## **INFINITY Online PARENT VERIFICATION INSTRUCTIONS**

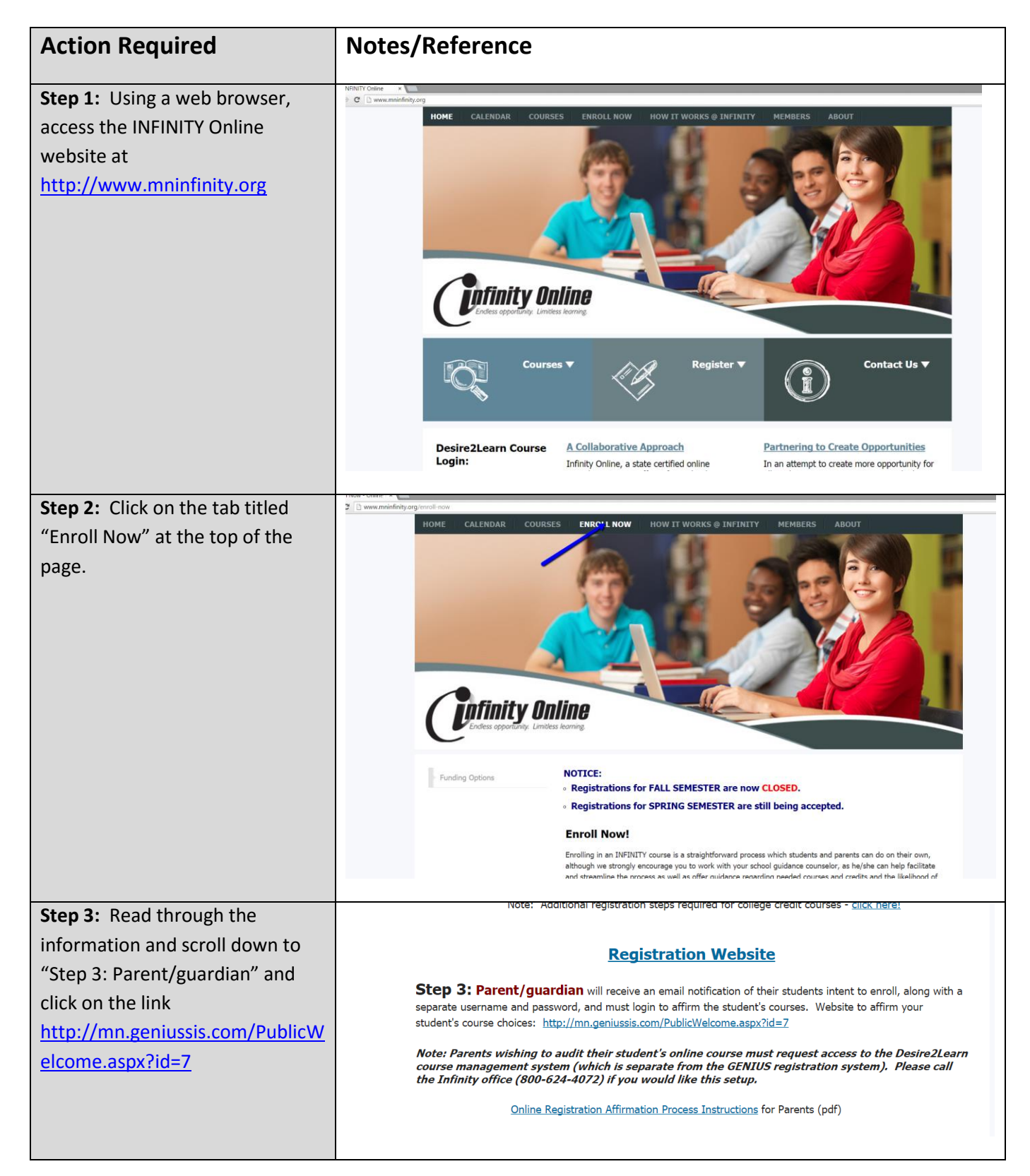

**Step 4:** This will bring you to the *<u>Onfinity Online</u>* GENIUS Student Course **WELCOME TO INFINITY ONLINE!** Registration System where you We are happy you have decided to join us, and we are looking for<br>rewarding learning experience. .<br>Inova will login using the username and Creating your student account and identifying which courses you are interested in is the first step. O<br>account, you will be able to login and request registration in online courses. You will also be able to use the same account to login and check the status of your cou<br>courses and much more. Login password provided for you in a Forgot your Login and/or Password **NEXT STEPS:** separate email. NEW TO INFINITY ONLINE? .<br>They will be sent login information via email that will give the<br>nformed shout your progress in online courses and other annou **Step 5:** Once you login, you will **Tufinity Online** see what is called the **DASHBOARD** "Dashboard". You will see a list of courses your student has requested. You are required to affirm each course request choice made by your student. Enter your initials first and then click the green ₫ checkmark next to each choice to affirm.  $\begin{vmatrix} 1 & 0 & 0 \\ 0 & -1 & 0 \\ 0 & 0 & 0 \end{vmatrix}$  a By choosing the green affirm checkmark, you are approving your student's intent to enroll in an online course and affirm their review of the program and understanding of the expectations of online learning enrollment. **Step 5:** Once you have affirmed DASHBOARD your student's choices, the requests will disappear from the dashboard.  $\mathbf{E}$ **Step 6:** If you have affirmed all choices and do not wish to make any changes, you can logout of the online registration system by

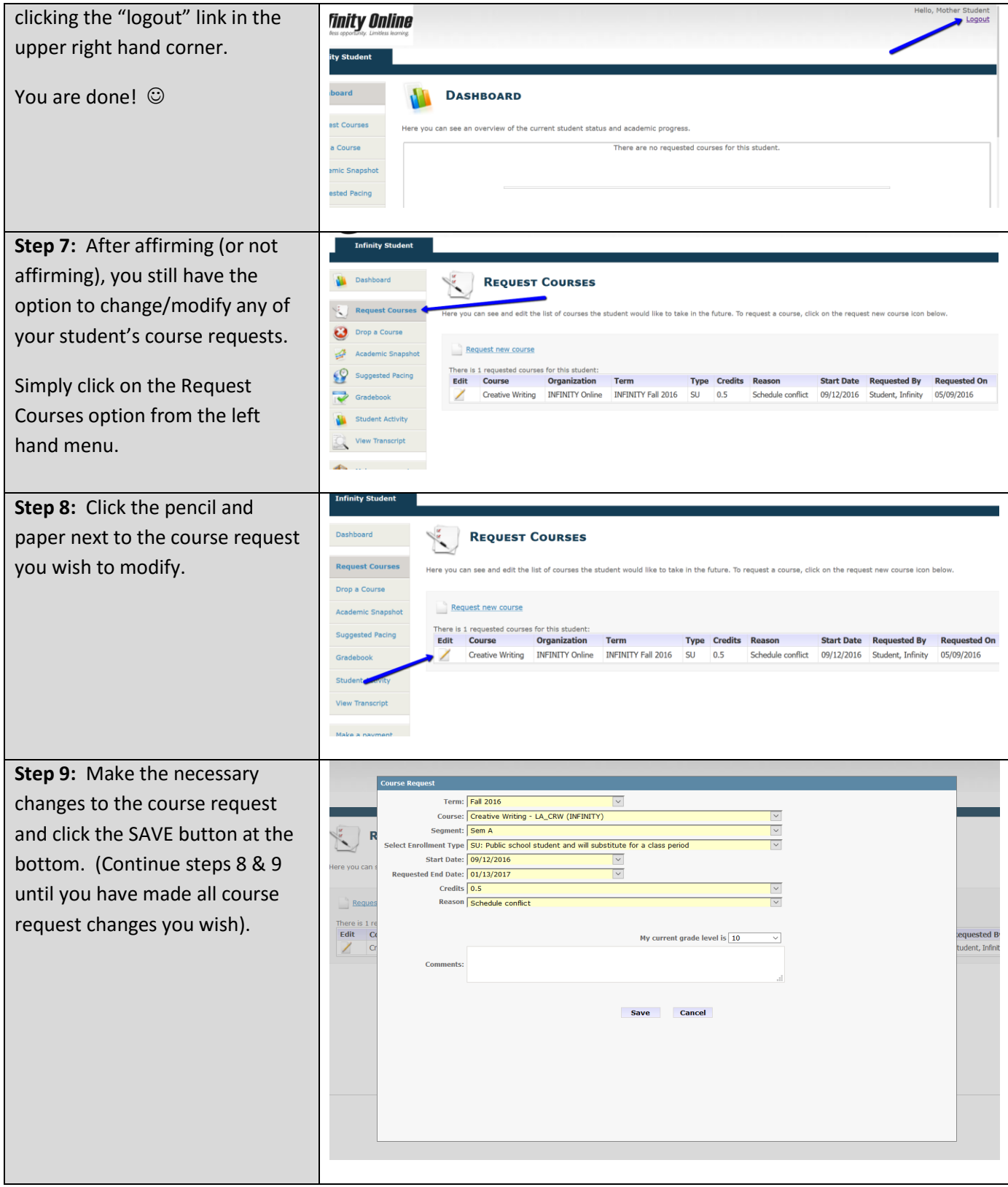

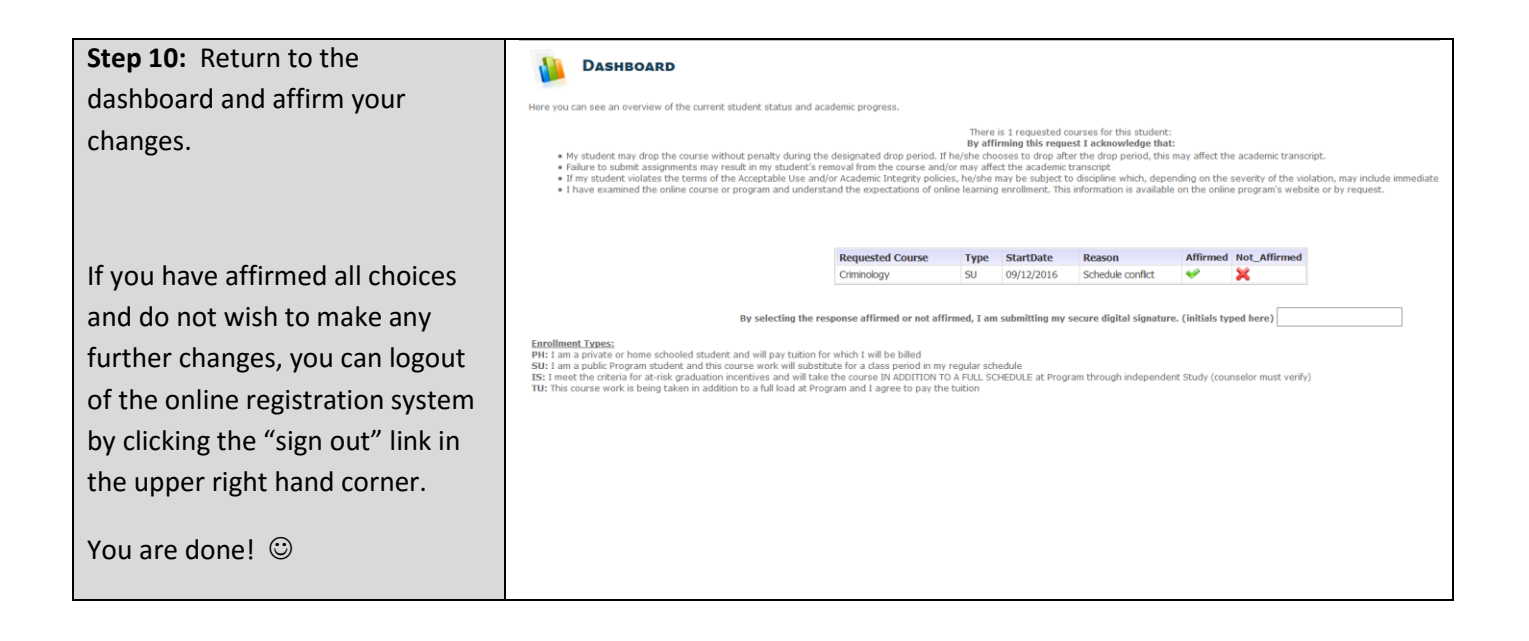

## What happens next?

- The school counselor will login to complete remaining information required of the local district as well as verify the course(s) that the student has chosen will meet his/her graduation requirements.
- INFINITY Online will review the new student account and course request(s) and notify all parties of the student's enrollment status.
- Two to three weeks prior to the start of the term, the student will receive email instructions on how to complete the online student orientation seminar. All students are required to complete the orientation prior to the first day of the online term.